## **دليل اإلعداد**

**شاشة LCD لمعالجة األلوان**

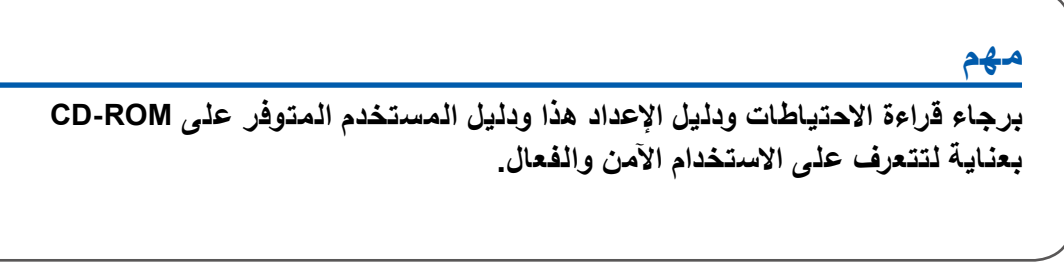

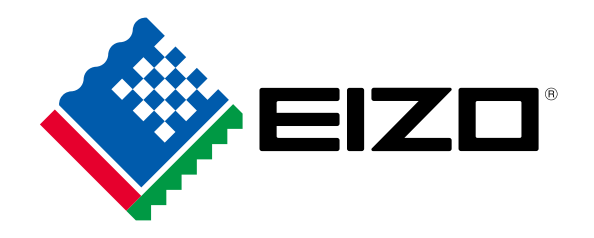

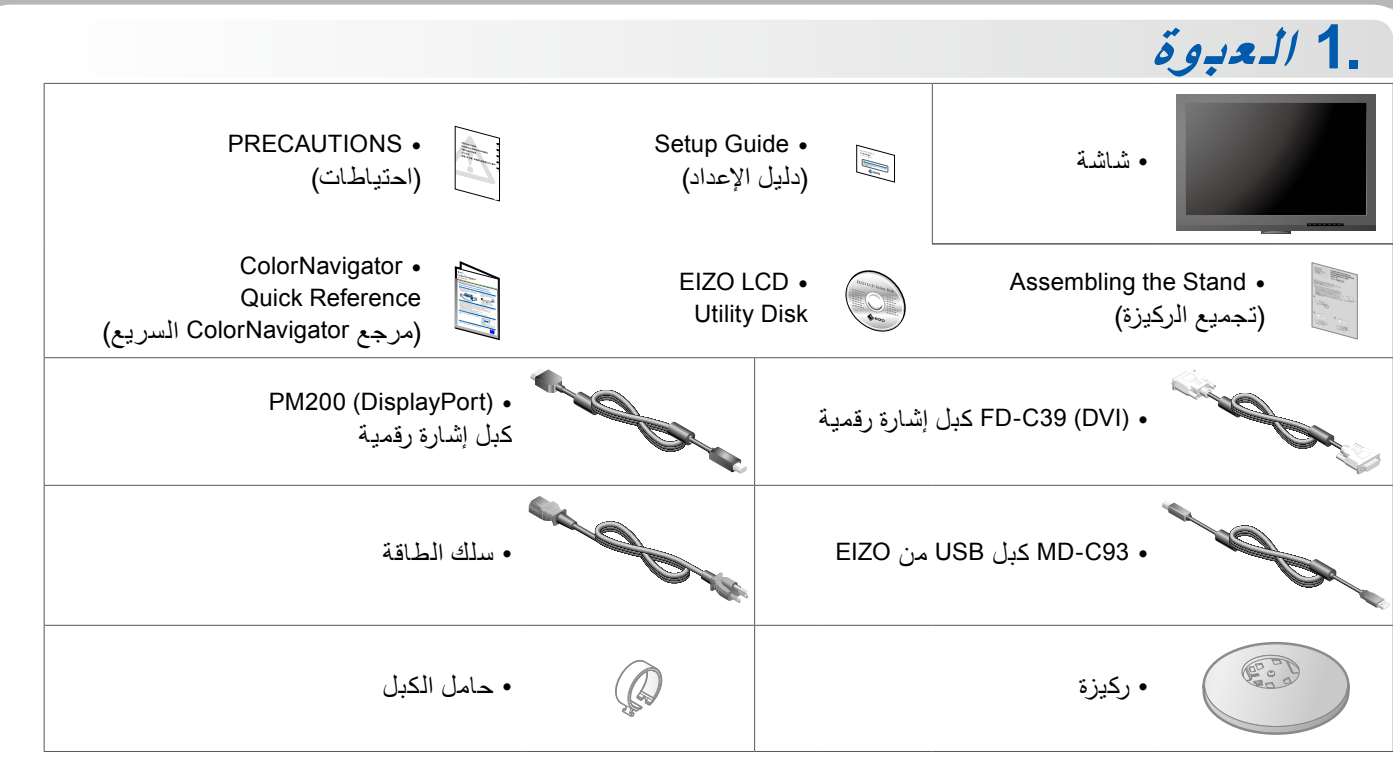

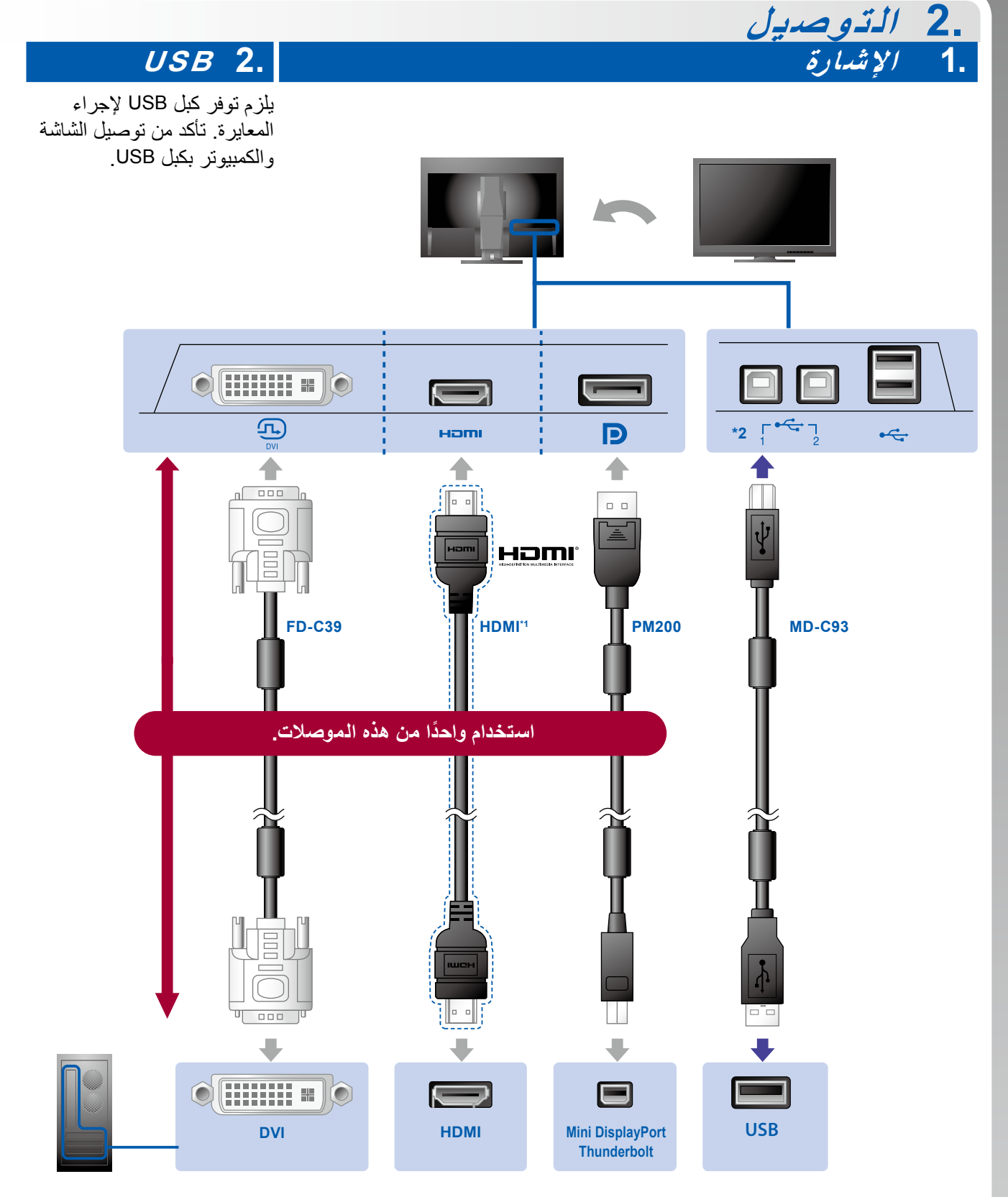

1\* منتج متوفر باألسواق. استخدم منتج قادر على التعامل مع السرعة العالية 2\* استخدم منفذ 1 أوال

جهاز الكمبيوتر

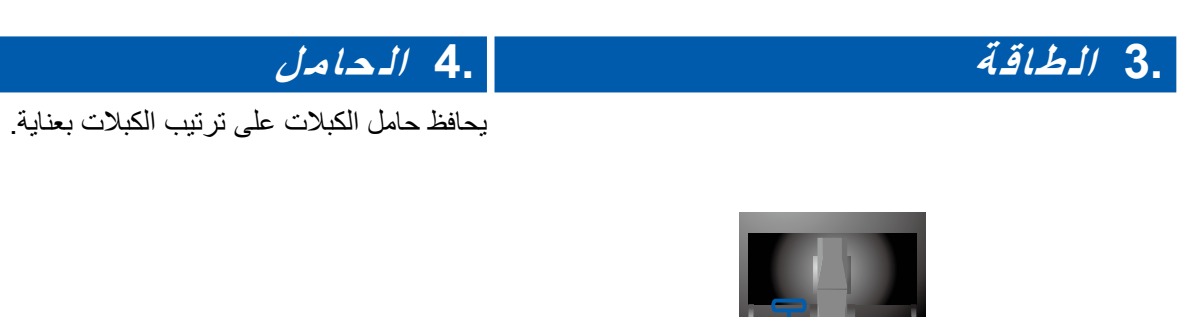

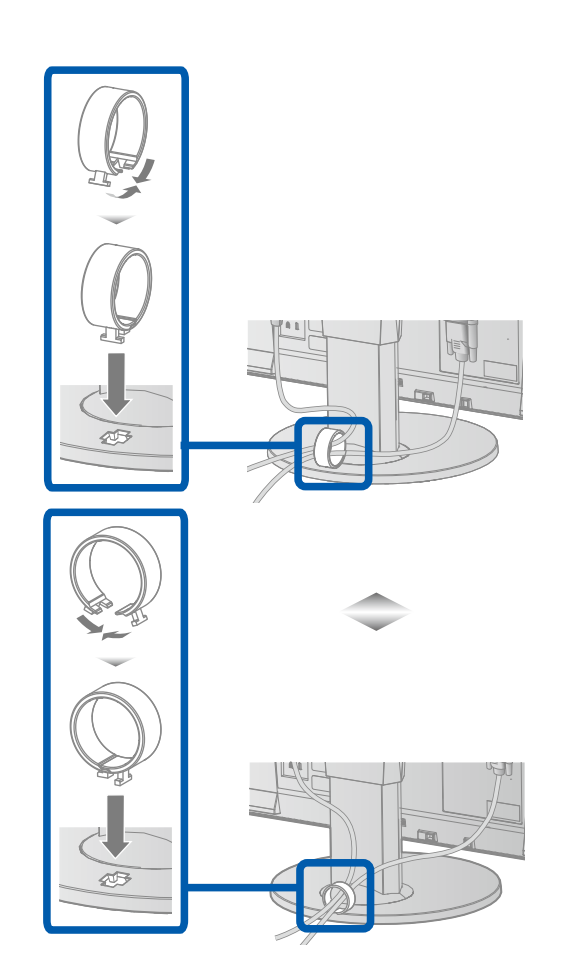

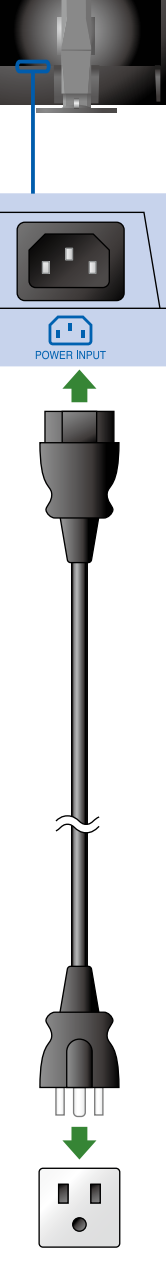

**3. الضبط**

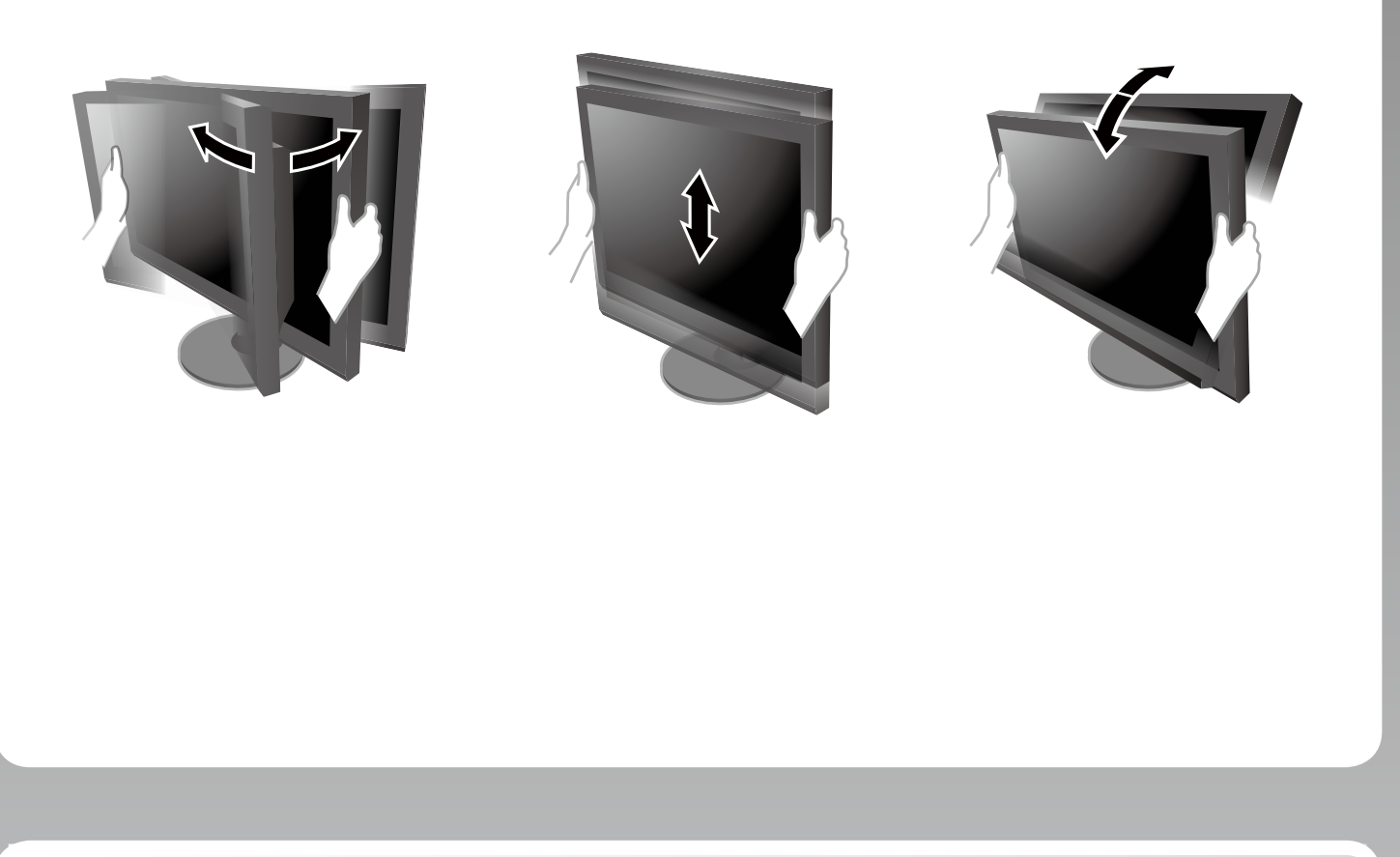

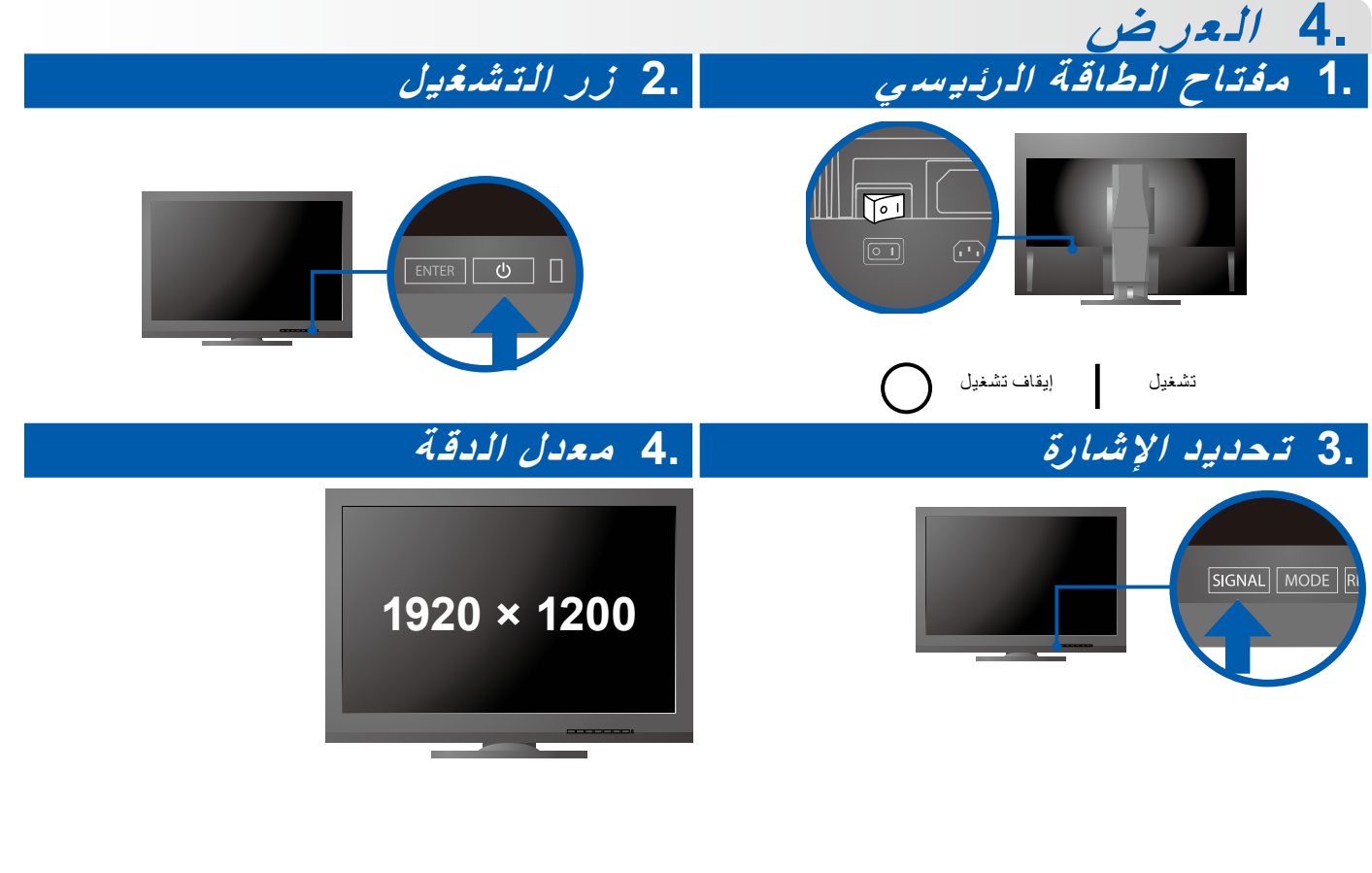

## **5. ColorNavigator**

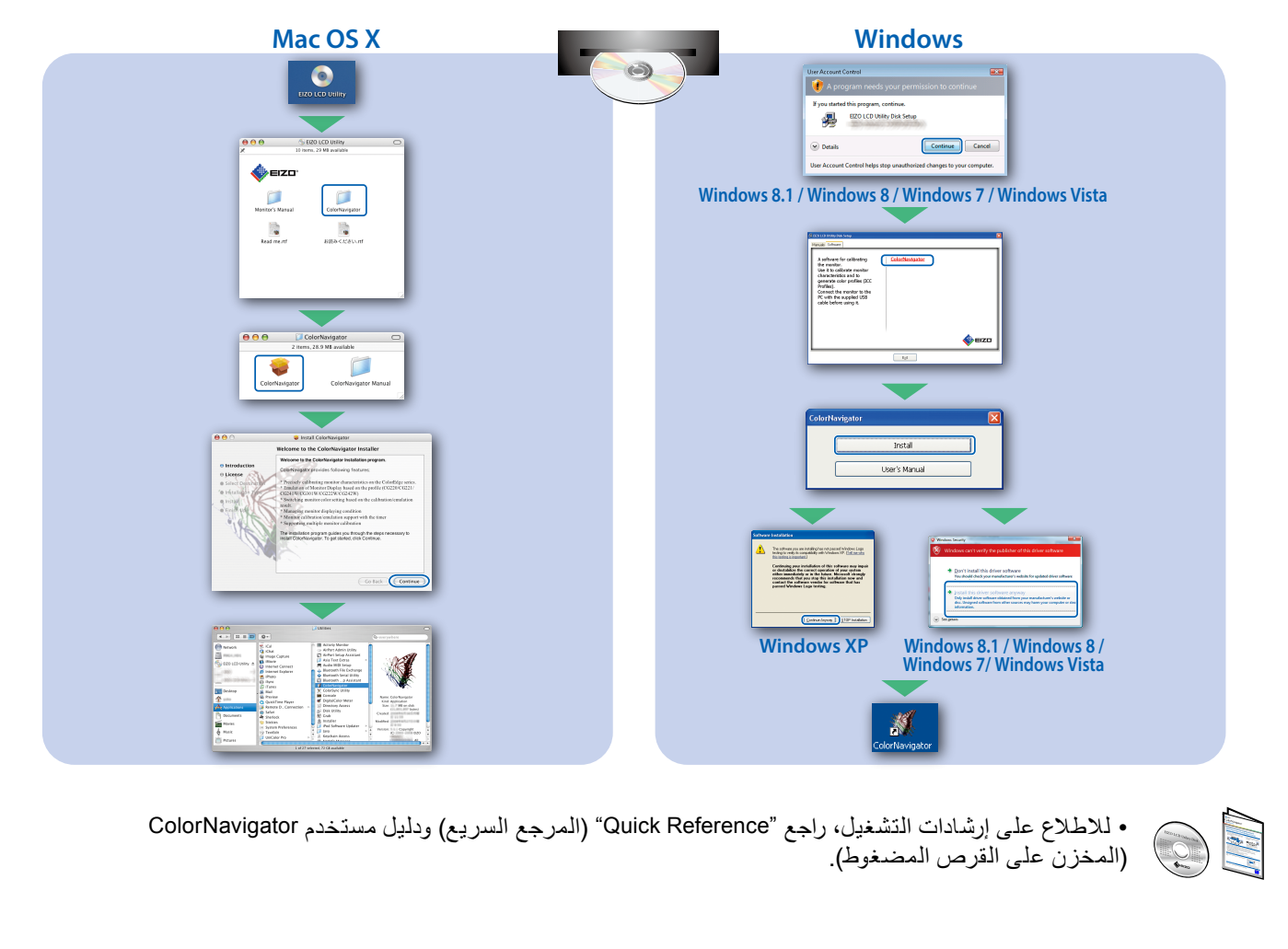

## **مشكلة عدم وجود صورة**

في حالة عدم عرض أي صورة على الشاشة حتى بعد تنفيذ إجراء اإلصالح التالي، اتصل بوكيل EIZO المحلي.

| المشكلة          |                                                                                                    | الاسباب المحتملة والإصلاح                                                                                                    |
|------------------|----------------------------------------------------------------------------------------------------|----------------------------------------------------------------------------------------------------|
| عدم وجود<br>صورة | مؤشر الطاقة لا يضيئ                                                                                                    | • تحقق من توصيل سلك الطاقة بشكل صحيح.<br>• قم بنشغيل مفتاح الطاقة الرئيسي.<br>• اضغط على ل).<br>• قم بإيقاف تشغيل مصدر الطاقة الرئيسي٬<br>وأعد تشغيله مرة أخرى بعد عدة دقائق                                                                                                    |
|                  | مؤشر الطاقة يضيئ باللون الأزرق.                                                                                                    | • زيادة "Brightness" (السطوع) أو/و "Gain" (اكتساب اللون)<br>في قائمة الضبط                                                                                                    |
|                  | مؤشر الطاقة يضيئ باللون البرنقالي.                                                                                                    | • قم بنبديل إشارة الدخل مع SIGNAL.<br>• قم بنشغيل الماوس أو لوحة المفاتيح.<br>• تحقق من تشغيل جهاز الكمبيوتر.                                                                                                    |
|                  | مؤشر التشغيل يومض باللون البرتقالي<br>والأزرق.                                                                                            | • الجهاز الذي يتم توصيله باستخدام منفذ DisplayPort/HDMI توجد<br>به مشكلة. قم بحل المشكلة، وأوقف تشغيل الشاشة، ثم أعد تشغيلها<br>مرة أخرى. راجع دليل مستخدم جهاز الخرج لمزيد من التفاصيل.                                                                                                    |
| تظهر الرسالة     | تظهر هذه الرسالة في حالة عدم<br>وجود إشارة دخل.<br>مثال<br>No Signal<br>DisplayPort<br>fH: 0.0kHz<br>fV: 0.0Hz<br>Check the input signal. | • قد تظهر الرسالة المبينة على اليمين، لأن بعض أجهزة الكمبيوتر<br>لا تقوم بإخراج الإشارة بعد تشغيل الطاقة فورًا.<br>• تحقق من تشغيل جهاز الكمبيوتر .<br>• تحقق من توصيل كبل الإشارة بشكل صحيح.<br>• قم بنبديل إشارة الدخل مع SIGNAL.                                                                                                    |
|                  | مثال:<br>Signal Error<br><b>DVI</b><br>Hilli - J<br>Digital<br>fD: 135.0MHz<br>fH: 79.9kHz<br>fV: 75.0Hz<br>Check the input signal.       | • توضح الرسالة أن إشارة الدخل خارج نطاق التردد المحدد.<br>(يتم عرض تردد هذه الإشارة باللون الأرجواني.)<br>• تحقق من تكوين الكمبيوتر للتوافق مع متطلبات الدقة وتردد المسح<br>الرأسي الخاصين بالشاشة<br>• أعد تشغيل الكمبيوتر :<br>• اختر الإعداد المناسب باستخدام الأداة المساعدة الخاصة بلوحة<br>الرسومات ارجع إلى دليل مستخدم لوحة الرسومات لمزيد من<br>التفاصبل<br>نقطة على مدار الساعة (تُعرض فقط عند إدخال الإشارة الرقمية)<br>$fD$ :<br>تردد المسح الأفقى<br>$fH$ :<br>fV:<br>تردد المسح العمودي |